### HP Connect-It

Version du logiciel : 4.0

### Notes de version

Date de publication de la documentation : 29 April 2009 Date de publication du logiciel : April 2009

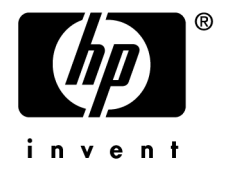

### Avis juridiques

#### **Copyrights**

© Copyright 1994-2009 Hewlett-Packard Development Company, L.P.

#### **Mention relative à la restriction des droits**

Ce logiciel est confidentiel.

Vous devez disposer d'une licence HP valide pour détenir, utiliser ou copier ce logiciel.

Conformément aux articles FAR 12.211 et 12.212, les logiciels commerciaux, les documentations logicielles et les données techniques des articles commerciaux sont autorisés au Gouvernement Fédéral des Etats-Unis d'Amérique selon les termes du contrat de licence commercial standard.

#### **Garanties**

Les seules garanties qui s'appliquent aux produits et services HP figurent dans les déclarations de garanties formelles qui accompagnent ces produits et services.

Rien de ce qui figure dans cette documentation ne peut être interprété comme constituant une garantie supplémentaire.

HP n'est pas responsable des erreurs ou omissions techniques ou éditoriales qui pourraient figurer dans cette documentation.

Les informations contenues dans cette documentation sont sujettes à des modifications sans préavis.

#### **Marques**

- Adobe®, le logo d'Adobe®, Acrobat® et le logo d'Acrobat® sont des marques d'Adobe Systems Incorporated.
- Corel® et le logo Corel® sont des marques, déposées ou non, de Corel Corporation ou de Corel Corporation Limited.
- <sup>n</sup> Java est une marque de Sun Microsystems, Inc. aux Etats-Unis.
- Microsoft®, Windows®, Windows NT®, Windows® XP, Windows Mobile® et Windows Vista® sont des marques déposées de Microsoft Corporation aux Etats-Unis.
- Oracle<sup>®</sup> est une marque déposée d'Oracle Corporation et/ou de ses filiales.
- UNIX<sup>®</sup> est une marque déposée de The Open Group.

# Table des matières

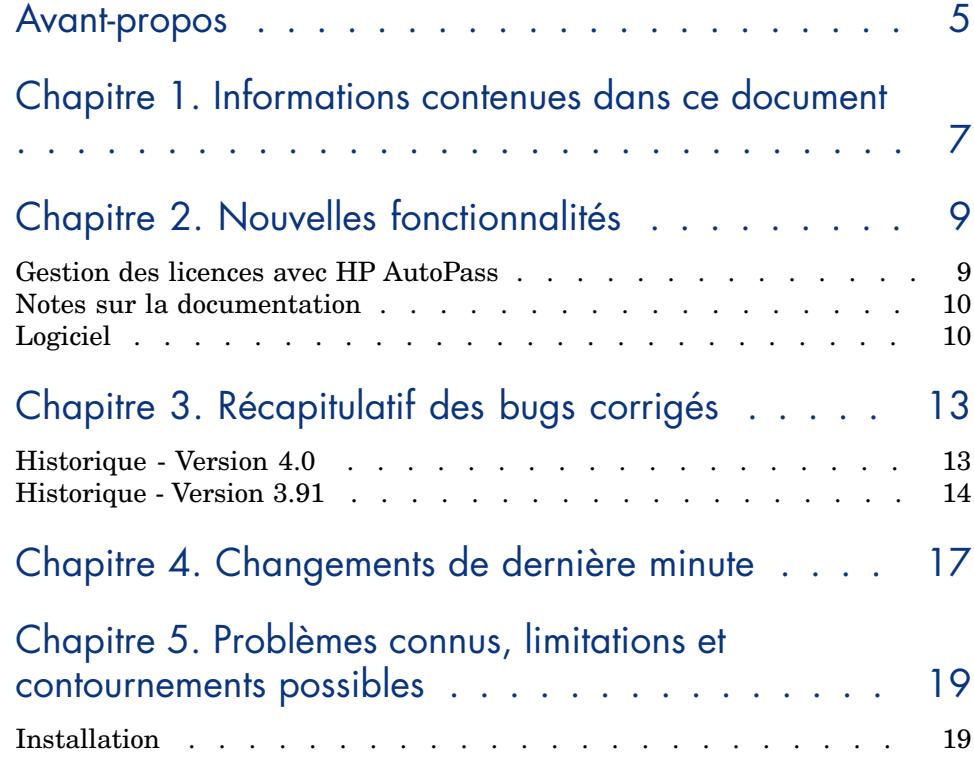

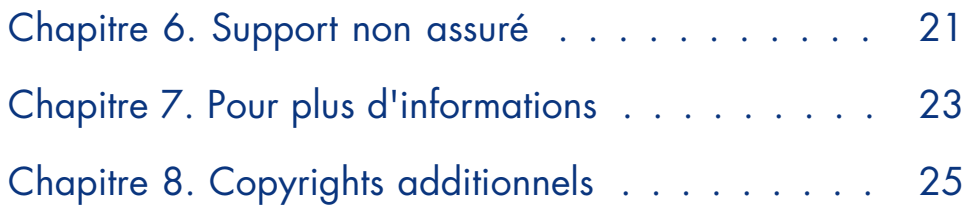

### Avant-propos

L'objectif de ces notes de version est de vous donner une vue d'ensemble des nouvelles fonctionnalités de Connect-It 4.0. Les fonctionnalités introduites, ainsi que les bugs corrigés pour la version courante 4.0, sont présentés dans ce document.

# 1 Informations contenues dans ce document

Ces notes de version contiennent :

- <sup>n</sup> Un rapide descriptif des nouvelles fonctionnalités implémentées
- <sup>n</sup> Une liste des bugs corrigés
- <sup>n</sup> Comment contacter Hewlett-Packard pour plus d'information

## 2 Nouvelles fonctionnalités

### Gestion des licences avec HP AutoPass

#### Nouveaux utilisateurs

Afin de vous assurer une disponibilité continue de Connect-It, veuillez récupérer et i[nstaller votre mot de passe perm](http://support.openview.hp.com)anent avant l'expiration de la période d'essai de 60 jours. Les mots de passe permanents peuvent être récupérés en ligne sur le site http://www.webware.hp.com [http://www.webware.hp.com].Votre numéro de commande sera nécessaire pour compléter la procédure.

#### Utilisateurs procédant à une mise à jour

La mise à niveau vers la technologie Autopass, standard HP, oblige à obtenir de nouvelles clés de licence. Afin d'obtenir ces clés il convient de suivre les étapes suivantes :

- <sup>n</sup> Rendez-vous sur le site de support en ligne à l'adresse suivante : http://support.openview.hp.com [http://support.openview.hp.com]
- <sup>n</sup> Cliquez sur le lien **Submit support case** sous **Problem reporting**.
- <sup>n</sup> Connectez-vous en utilisant votre user-id et mot de passe HP Passport. Si vous n'avez pas de HP Passport vous devrez préalablement vous inscrire.
- <sup>n</sup> Enregistrez un **Support case** dans la section **Non-Technical/business** et sélectionnez **Licensing** comme catégorie de problème.
- <sup>n</sup> Suivez la procédure et fournissez les informations relatives à votre demande de licence.
- <sup>n</sup> Vous recevrez votre clé correspondant à votre demande de mise à jour ainsi que de nouvelles instructions par courrier électronique.

### Notes sur la documentation

#### Note :

L'aide en ligne de Connect-It est fournie sous la forme d'un fichier HTML compilé. Internet Explorer version 4.0 (ou supérieure) doit être installé sur votre système pour visualiser cette aide en ligne. Si Internet Explorer version 4.0 (ou supérieure) est installé et que vous ne parvenez pas à lancer l'aide en ligne, un fichier d11 important est peut être corrompu ou absent. Pour plus d'informations, nous vous invitons à consulter le site web de Microsoft, à l'adresse suivante : http://www.microsoft.com

### Logiciel

Des améliorations ont été apportées dans les catégories suivantes :

#### Note :

Les codes entre parenthèses correspondent à des numéros d'ajouts fonctionnels demandés par des clients.

#### Version 4.0

#### Licences

Le composant Autopass partagé est devenu un produit non partagé qui est désormais intégré à Connect-It.

#### Modification de noms

- <sup>n</sup> Microsoft SMS est devenu Microsoft SCCM
- **IBM MQSeries est devenu IBM WebSphere MQ**
- <sup>n</sup> CA AMO est devenu CA Unicenter DSM (Desktop and Server Management)
- <sup>n</sup> ED est devenu DDMI (HP Discovery and Dependency Mapping Inventory)

#### **Caractéristiques**

- <sup>n</sup> Cryptage des mots de passe : l'algorithme interne utilisé pour le cryptage des mots de passe a été abandonné au profit de l'algorithme standard. Par conséquent, il ne sera plus possible d'ouvrir à l'aide d'une version antérieure de Connect-It les scénarios développés sous la présente version. De plus, en ce qui concerne la connectivité HP Asset Manager avec une version antérieure à 5.11, lors de la première installation de HP Connect-It, il est impératif de créer ou mettre à jour les connexions exclusivement via l'interface d'Asset Manager.
- <sup>n</sup> XMLSchema : le support complet des espaces de nommage et des qualifications a été implémenté grâce au traitement des informations elementFormDefault & attributeFormDefault sur le schéma et les schémas importés.
- <sup>n</sup> IPv6 : l'exécution du moteur Connect-It est désormais possible dans un environnement IPv6. Pour ce faire, il est nécessaire d'activer l'option correspondante dans Connect-It, sous Options avancées/Général. Les connecteurs ne sont pas tous pris en charge. Toutefois, ceux qui utilisent les protocoles FTP/HTTP sont totalement compatibles.
- <sup>n</sup> Exposition RESTful : un jeu de connecteurs peut exposer les données qu'il gère directement via HTTP. Cette fonction se substitue au connecteur d'écoute XML.
- <sup>n</sup> Activation de versions asynchrones de connecteurs/scénarios à partir de la plateforme Connect-It : le système Integration Pack a fait place dans cette version à une fonction plug-in. Il est ainsi possible d'importer directement à partir du package de livraison les connecteurs et intégrations nouveaux ou mis à jour, à l'aide de l'éditeur graphique de scénarios.

#### Nouveaux connecteurs

- n Connecteur DCIM (Data Center Infrastructure Management)
- Connecteur SAP Webservices
- <sup>n</sup> Connecteur client RESTful
- <sup>n</sup> Connecteur de surveillance/état

#### Mises à jour de connecteurs

- Connecteur OVSD 4.5 : support de la version 4.5 SP23. Ajout du fichier ACES pour OVSD4.5 SP23.
- <sup>n</sup> Connecteur Lotus : support de la version 8.0
- Connecteur WebSphere  $MQ$ : support de la version 6
- <sup>n</sup> Connecteur texte délimité : fonction de génération dynamique du nom du fichier en cours d'écriture.
- Connecteur LanDesk : support de la version  $8.8$

<sup>n</sup> Connecteur WebServices : définition des valeurs des documents consommés directement lors de la modification du type de document produit, sans l'intervention du connecteur générateur de données.

#### Intégrations

- <sup>n</sup> Mise à jour des intégrations Service Manager pour les versions 7.1x
- $\blacksquare$  Mise à jour des intégrations SAP Asset Manager 5.1x

## 3 Récapitulatif des bugs corrigés

<span id="page-12-0"></span>Le tableau ci-dessous résume les bugs corrigés dans Connect-It 4.0.

Ce tableau comporte deux colonnes :

- <sup>n</sup> Numéro de Bug. Si vous connaissez le numéro du bug qui vous intéresse, vous pourrez l'identifier rapidement au sein de ce tableau.
- <sup>n</sup> Description. Une rapide description du bug.

### Historique - Version 4.0

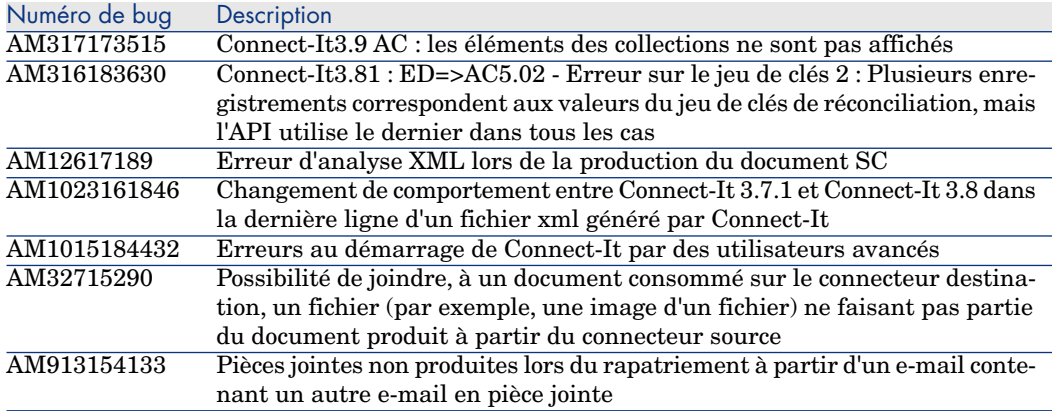

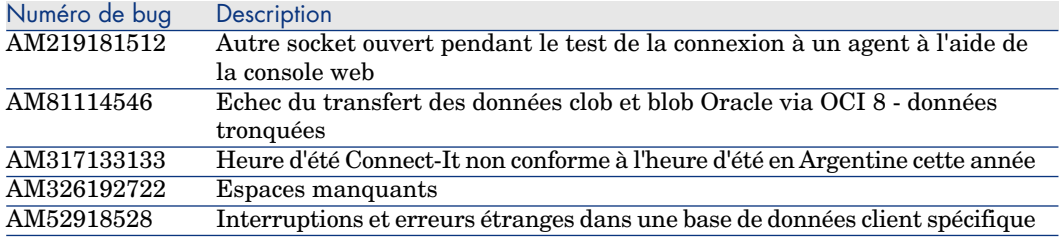

### Historique - Version 3.91

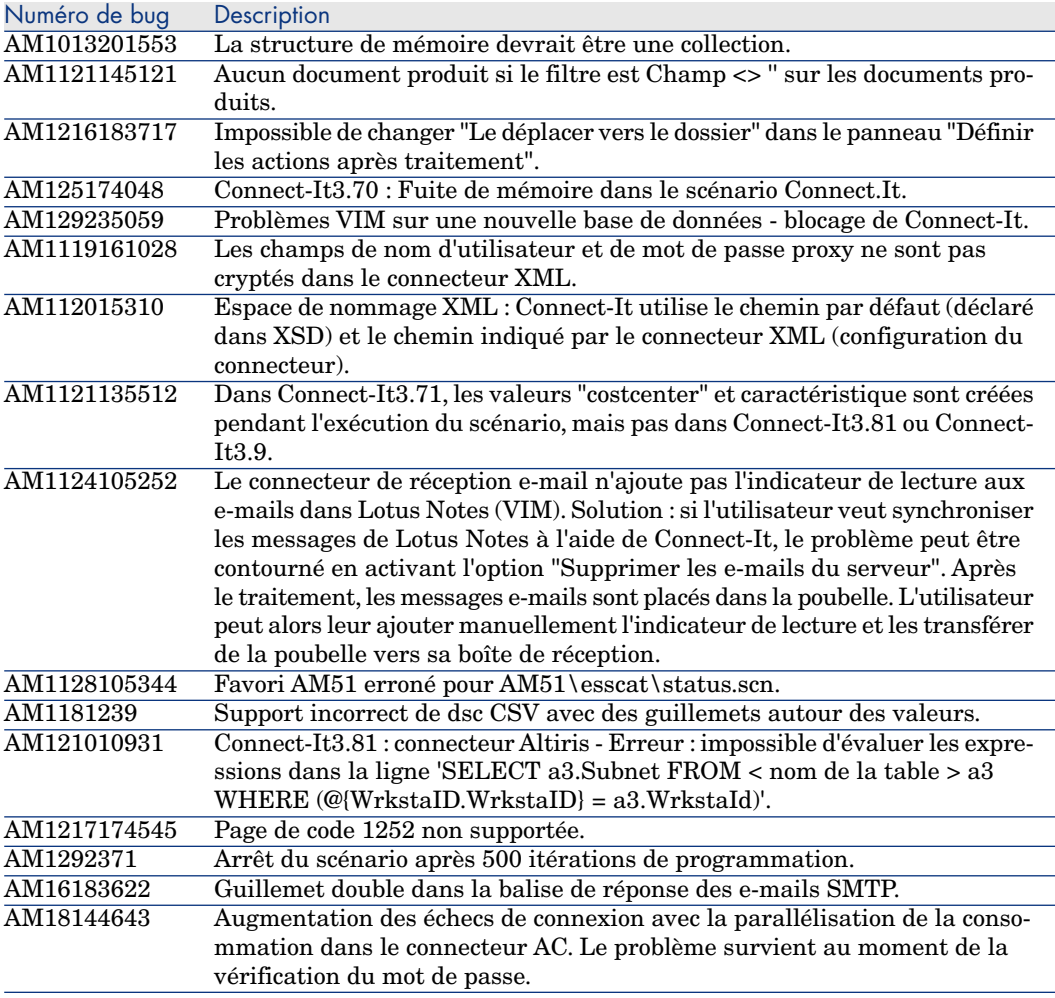

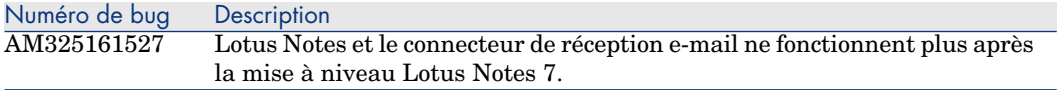

## 4 Changements de dernière minute

<span id="page-16-0"></span>Cette partie traite des changements apportés au logiciel et n'ayant pu faire l'objet d'une documentation.

## Problèmes connus, limitations et 5contournements possibles

<span id="page-18-1"></span><span id="page-18-0"></span>Cette partie traite des problèmes, limitations connus et rencontrés dans l'utilisation de Connect-It ainsi que des contournements possibles pour un problème rencontré.

### **Installation**

<sup>n</sup> Pour HP-UX, il est nécessaire d'ajouter dans conit.ini :

[DLL] JNI=/opt/java1.5/jre/lib/IA64N/hotspot/libjvm.so+

■ Le bug AM424163624 peut nécessiter un reboot de la machine

### 6 Support non assuré

Les produits suivants ne sont pas supportés dans la version 4.0 :

- <sup>n</sup> CA Unicenter AMO 3.1 et 3.2
- **n** HP Desktop Inventory 7.x, 8.0
- $\blacksquare$  HP Network Discovery 5.1 et 5.2
- $\blacksquare$  Lotus Notes 5.x
- <sup>n</sup> IBM Tivoli Enterprise Console 3.6 et 3.7
- Lotus VIM  $5.x$ ,  $6.x$
- $\blacksquare$  IBM MQSeries 5.1 et 5.2

## 7 Pour plus d'informations

Si vous avez besoin d'informations complémentaires concernant cette version de Connect-It, veuillez contacter le support HP à l'adresse suivante : www.hp.com/go/hpsoftwaresupport.

# 8 Copyrights additionnels

Ce produit utilise des composants logiciels développés par Apache Software Foundation (http://www.apache.org).

De plus, Connect-It s'appuie sur des composants logiciels tiers, qui sont pour certains d'entre eux soumis à une licence logicielle particulière. Cette section reproduit fidèlement les copyrights et licences de ces composants.

Dans le cas contraire, le texte complet de la licence est fourni dans un fichier texte sur le CD d'installation de Connect-It.

Connecteur ServiceCenter

Certaines bibliothèques dynamiques tierces nécessaires au fonctionnement du connecteur ServiceCenter sont livrées avec Connect-It.

Les licences sont fournies sous forme de fichier (Xerces C 2 5 0-license.txt, XercesC\_2\_0\_0-license.txt, unicode\_LGPL.txt, gcc-license.txt) à côté des bibliothèques concernées dans les sous-répertoires 'bin/sc60' et 'bin/sc61' (respectivement 'bin32/sc60' et 'bin32/sc61' sous Windows) du répertoire d'installation de Connect-It.

Expat 1.95.1

Open Source Software

Copyright (c) 1998, 1999, 2000 Thai Open Source Software Center Ltd

Permission is hereby granted, free of charge, to any person obtaining a copy of this software and associated documentation files (the "Software"), to deal in the Software without restriction, including without limitation the rights to use, copy, modify, merge, publish, distribute, sublicense, and/or sell copies of the

Software, and to permit persons to whom the Software is furnished to do so, subject to the following conditions:

The above copyright notice and this permission notice shall be included in all copies or substantial portions of the Software.

THE SOFTWARE IS PROVIDED "AS IS", WITHOUT WARRANTY OF ANY KIND, EXPRESS OR IMPLIED, INCLUDING BUT NOT LIMITED TO THE WARRANTIES OF MERCHANTABILITY, FITNESS FOR A PARTICULAR PURPOSE AND NONINFRINGEMENT. IN NO EVENT SHALL THE AUTHORS OR COPYRIGHT HOLDERS BE LIABLE FOR ANY CLAIM, DAMAGES OR OTHER LIABILITY, WHETHER IN AN ACTION OF CONTRACT, TORT OR OTHERWISE, ARISING FROM, OUT OF OR IN CONNECTION WITH THE SOFTWARE OR THE USE OR OTHER DEALINGS IN THE SOFTWARE.

LDAP Netscape Libraries 4.1.2

Connect-It utilise des bibliothèques de LDAP Netscape Libraries 4.1.2. Ces bibliothèques sont sujettes à la Netscape Public License Version 1.1. Aucune modification n'a été apportée au code original.

La Netscape Public License Version 1.1 est située à côté des bibliothèques concernées dans le répertoire des binaires de l'installation de Connect-It sous le nom NPL-1.1.txt.

Zlib

Connect-It utilise la bibliothèque Zlib (http://www.zlib.org) développée par Jean-Loup Gailly et Mark Adler.

Librairies dynamiques

Connect-It utilise les bibliothèques dynamiques ODBC et Visual C++.

OpenLDAP

OpenLDAP est une marque déposée de OpenLDAP Foundation.

Tous droits réservés, LDAP, openLDAP

OpenSSL

Ce produit utilise des composants logiciels développés par OpenSSL Project pour une utilisation dans le cadre de OpenSSL Toolkit (http://www.openssl.org).

Ce produit utilise des composants logiciels de cryptage développés par Eric Young (eay@cryptsoft.com).

Ce produit utilise des composants logiciels développés par Tim Hudson (tjh@cryptsoft.com).